## **Xylazine, what you need to know!** September 27, 2023 1:30pm-3:00pm MST

Join us for a discussion on the new compound Xylazine, its history in Alberta, Prevalence, Presentation, and Management.

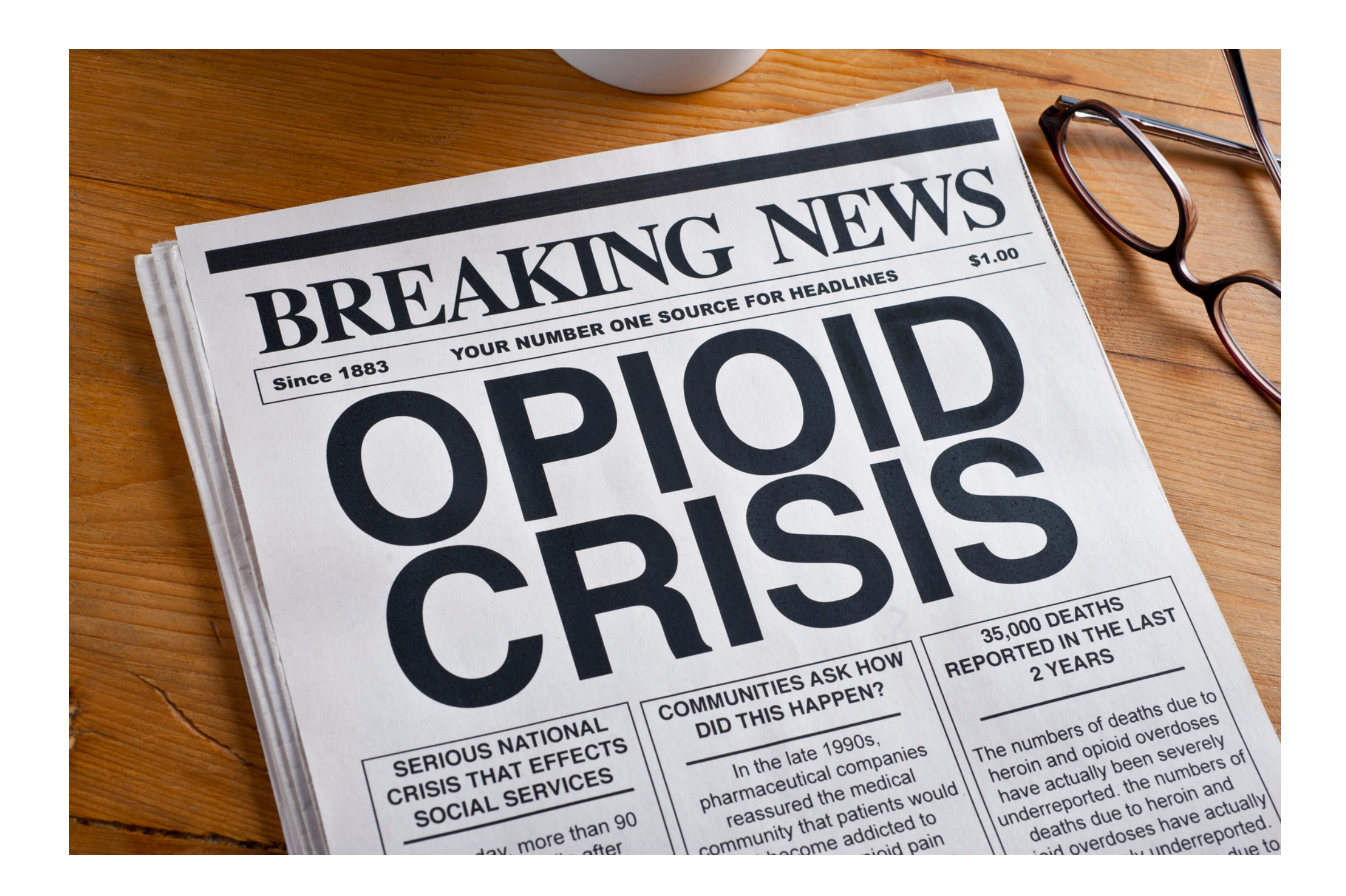

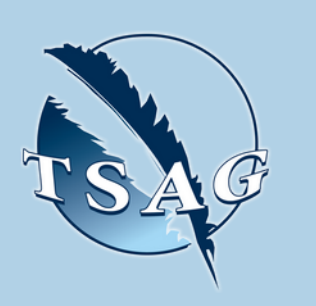

- An understanding on what Xylazine is and why its entering our drug supply
- Prevalence of Xylazine in Alberta and Nationally
- Ways we detect Xylazine
- Impact of Xylazine on the drug poisoning crisis and management thereof

**Learning Outcomes:**

## **Speakers:**

**Monty Ghosh,** Assistant Professor with the University of Alberta, and the University of Calgary

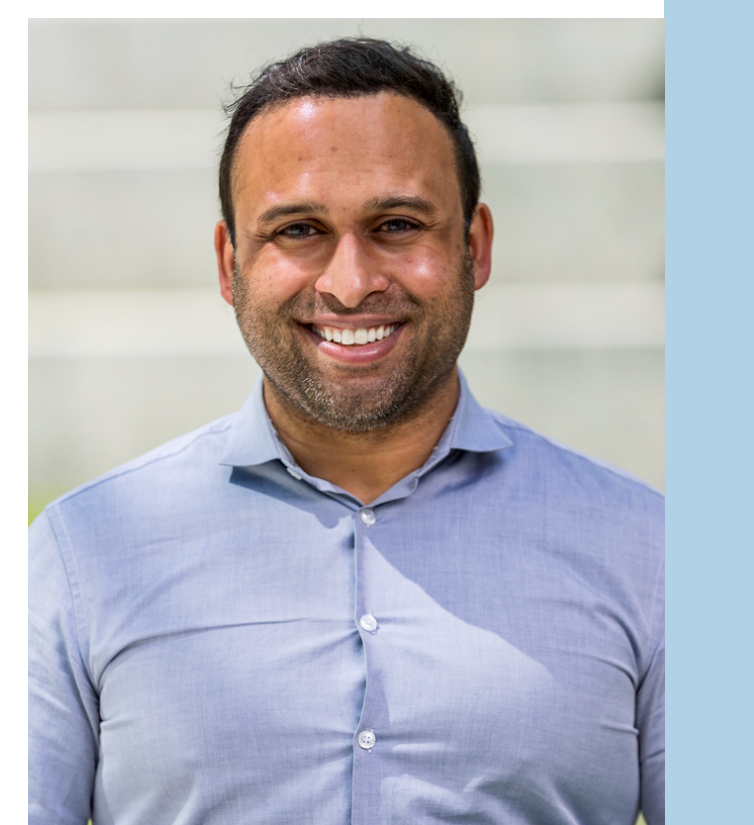

**Target Audience:** Anyone who works in harm reduction and substance use disorders

Please register for session at: [http://WWW.FNTN.CA](https://fntn.ca/Home/Register-VC?eid=20517)

To access this session from *zoom:* [https://fntn.zoom.us/join](https://fntn.zoom.us/s/88469932297) Meeting ID: 884 6993 2297 Passcode: 484139

To access this session from an *audio line:* 1-587-328-1099 Meeting ID: 884 6993 2297 Passcode: 484139

First Nations Telehealth Network [WWW.FNTN.CA](https://fntn.ca/) 1.888.999.3356 VCHELP@FNTN.CA

## To join via internet browser

1. Please click the link below to join the webinar: h[ttps](https://fntn.zoom.us/join)://fntn.zoom.us/join

2. Enter Meeting ID: 884 6993 2297 3. Passcode: 484139 . Click the option " click here" (See image below)

Launching...

Please click Open Zoom Meetings if you see the system dialog.

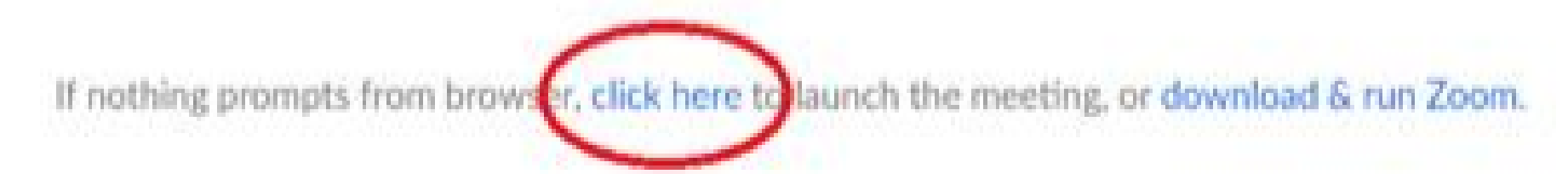

5. Another option will show up on the bottom, please click " join from your browser" (See image  $below)$ 

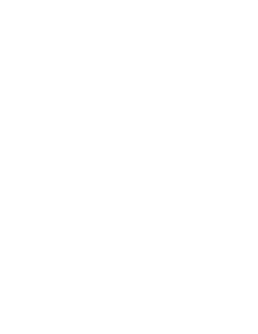

Launching...

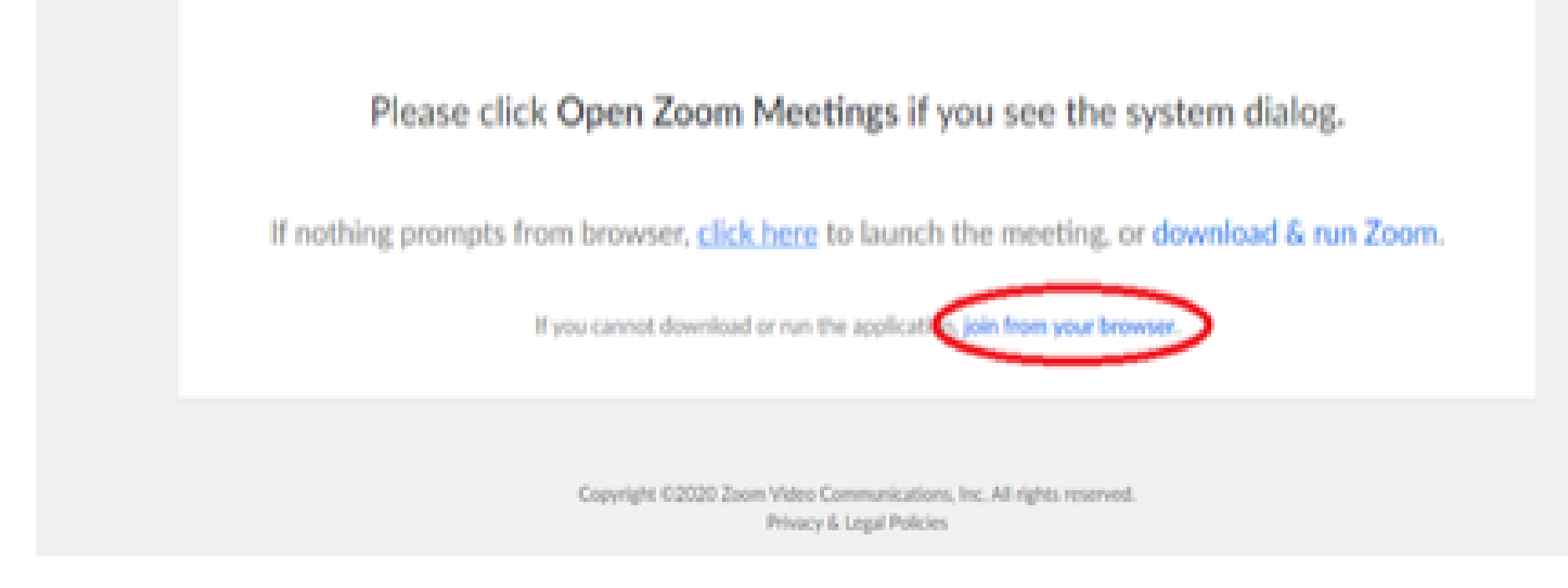

6. You will now join the webinar, by default all attendees of the webinar are m u t ed.

## To join Via Zoom apps:

1. Please click the link below to join the webinar: h[ttps](https://fntn.zoom.us/join)://fntn.zoom.us/join

- 2. Enter Meeting ID: 884 6993 2297
- 3 . Pas s c ode : 4 8 4 1 3 9
- 4. Choose "download and run Zoom"
- 5. An executable file will be download, please run the file

6. After the file has been installed, you will be ask to enter your "email" and your " na m e "

7. You will now join the webinar, by default all attendees of the webinar are m u t ed.